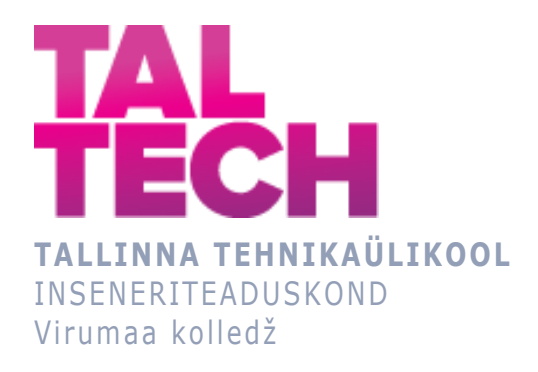

## **Veebirakenduse loomine keemiliste elementide ja reaktiivide vastuvõtmiseks ja tarbimiseks,**

**Creating a web application to receive and consume chemical elements and reagents**

ARUKAD SÜSTEEMID JA RAKENDUSINFOTEHNOLOOGIA ÕPPEKAVA LÕPUTÖÖ

> Üliõpilane: Kirill Botškov Üliõpilaskood: 193094EDTR Juhendaja:Natalja Ivleva lektor

## **AUTORIDEKLARATSIOON**

Olen koostanud lõputöö iseseisvalt.

Lõputöö alusel ei ole varem kutse- või teaduskraadi või inseneridiplomit taotletud. Kõik töö koostamisel kasutatud teiste autorite tööd, olulised seisukohad, kirjandusallikatest ja mujalt pärinevad andmed on viidatud.

"...." .................... 20.........

Autor: ...............................

/ allkiri /

Töö vastab rakenduskõrgharidusõppe lõputööle/magistritööle esitatud nõuetele "...." .................... 20.........

Juhendaja: ............................... / allkiri /

Kaitsmisele lubatud "...." .................... 20.........

Kaitsmiskomisjoni esimees .............................................................................

/ nimi ja allkiri /

# **LIHTLITSENTS LÕPUTÖÖ ÜLDSUSELE KÄTTESAADAVAKS TEGEMISEKS JA REPRODUTSEERIMISEKS**

Mina Kirill Botškov (sünnikuupäev: 17.11.1998)

1. Annan Tallinna Tehnikaülikoolile tasuta loa (lihtlitsentsi) enda loodud teose

Veebirakenduse loomine keemiliste elementide ja reaktiivide vastuvõtmiseks ja tarbimiseks, mille juhendaja on Natalja Ivleva,

1.1. reprodutseerimiseks säilitamise ja elektroonilise avaldamise eesmärgil, sealhulgas Tallinna Tehnikaülikooli raamatukogu digikogusse lisamise eesmärgil kuni autoriõiguse kehtivuse tähtaja lõppemiseni;

1.2. üldsusele kättesaadavaks tegemiseks Tallinna Tehnikaülikooli veebikeskkonna kaudu, sealhulgas Tallinna Tehnikaülikooli raamatukogu digikogu kaudu kuni autoriõiguse kehtivuse tähtaja lõppemiseni.

- 2. Olen teadlik, et punktis 1 nimetatud õigused jäävad alles ka autorile.
- 3. Kinnitan, et lihtlitsentsi andmisega ei rikuta kolmandate isikute intellektuaalomandi ega isikuandmete kaitse seadusest ja teistest õigusaktidest tulenevaid õigusi.

# **TalTech Inseneriteaduskond Virumaa kolledž LÕPUTÖÖ ÜLESANNE**

#### **Üliõpilane**: Kirill Botškov, EDTR71

Õppekava, peaeriala: EDTR17/18, Arukad süsteemid ja rakendusinfotehnoloogia

Juhendaja(d): Lektor, Natalja Ivleva, natalja.ivleva@taltech.ee

#### **Lõputöö teema**:

(eesti keeles) *Veebirakenduse loomine keemiliste elementide ja reaktiivide vastuvõtmiseks ja tarbimiseks*

(inglise keeles) Creating a web application to receive and consume chemical elements or reagents

#### **Lõputöö põhieesmärgid**:

1. Luua veebirakenduse keemiliste elementide hankimiseks ja tarbimiseks

2. Teha andmekaitse vahend

#### **Lõputöö etapid ja ajakava:**

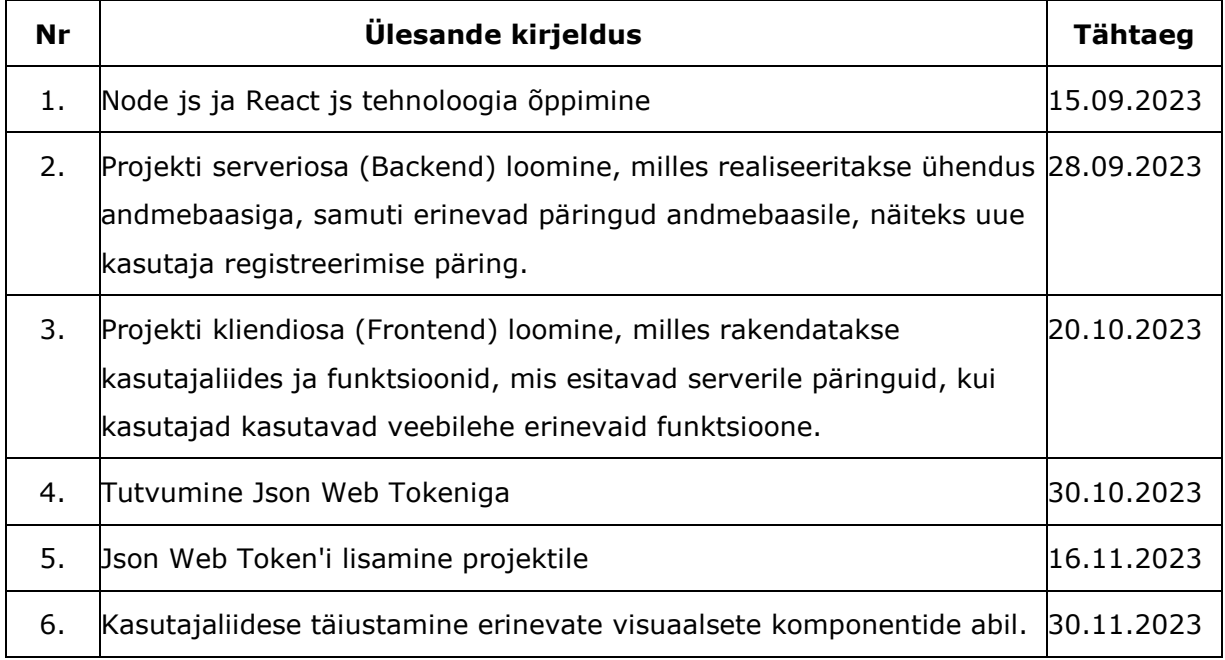

**Töö keel:** eesti keel **Lõputöö esitamise tähtaeg:** ".....".............. 20.....a

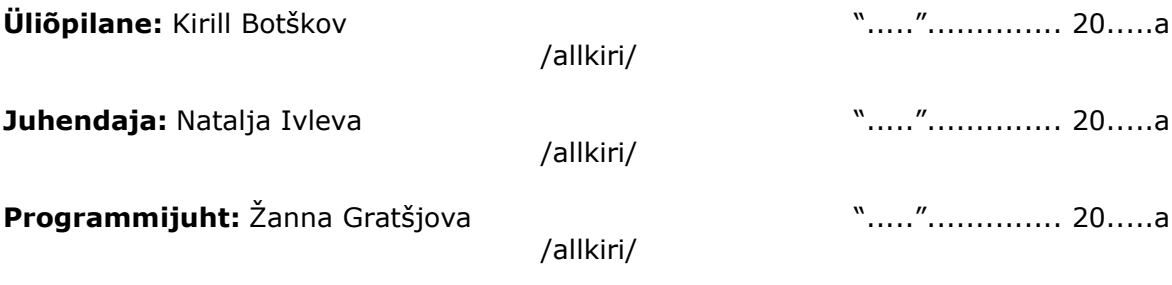

# **SISUKORD**

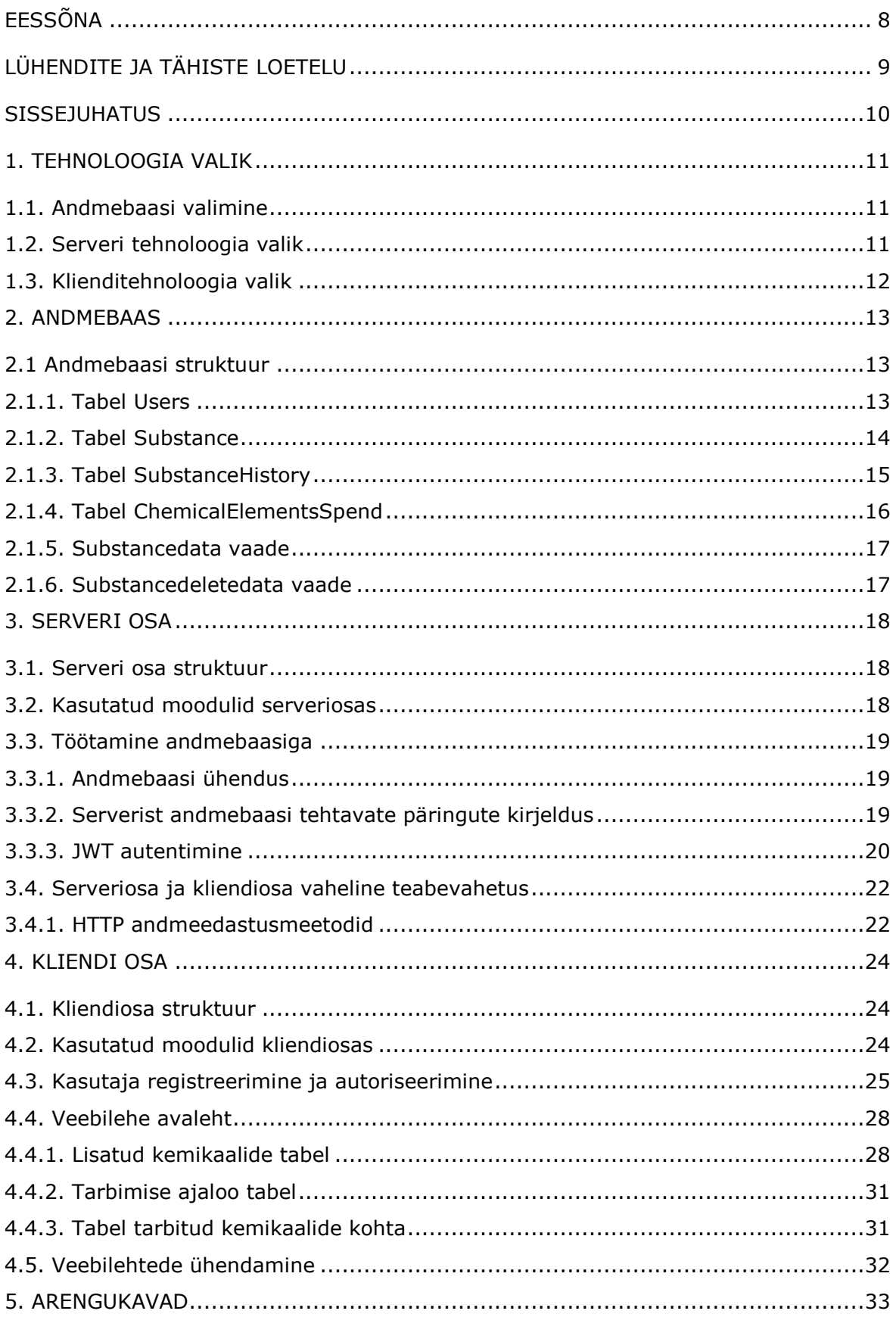

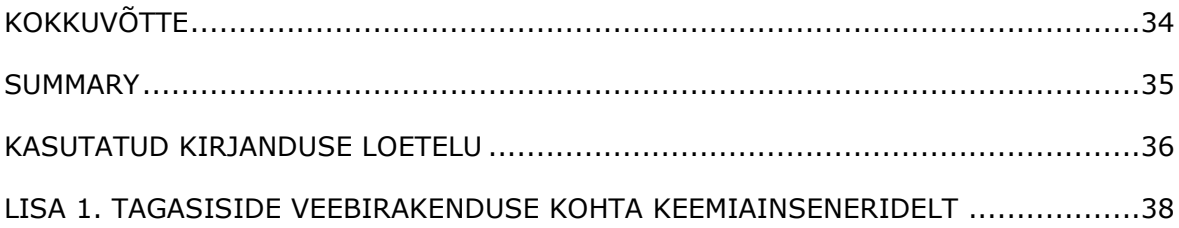

# <span id="page-7-0"></span>**EESSÕNA**

Lõputöö on tellitud TalTech Virumaa Kolledži poolt. Lõputöö eesmärgiks on luua veebirakendus sissetulevate ja väljaminevate keemiliste elementide, ainete jms. arvestuse pidamiseks.

Lõputöö teema pakkusid välja arukad süsteemide ja rakendusinfotehnoloogia lektor Natalja Ivleva, kes on ka juhendaja ning keemiainsenerid Moonika Ferschel ja Anna Mesilane.

Soovin öelda suured tänud oma juhendajale abi eest selle töö valmimisel.

Võtmesõnad: Backend, Frontend, Node.js, React, PostgreSQL, bakalaureusetöö.

# <span id="page-8-0"></span>**LÜHENDITE JA TÄHISTE LOETELU**

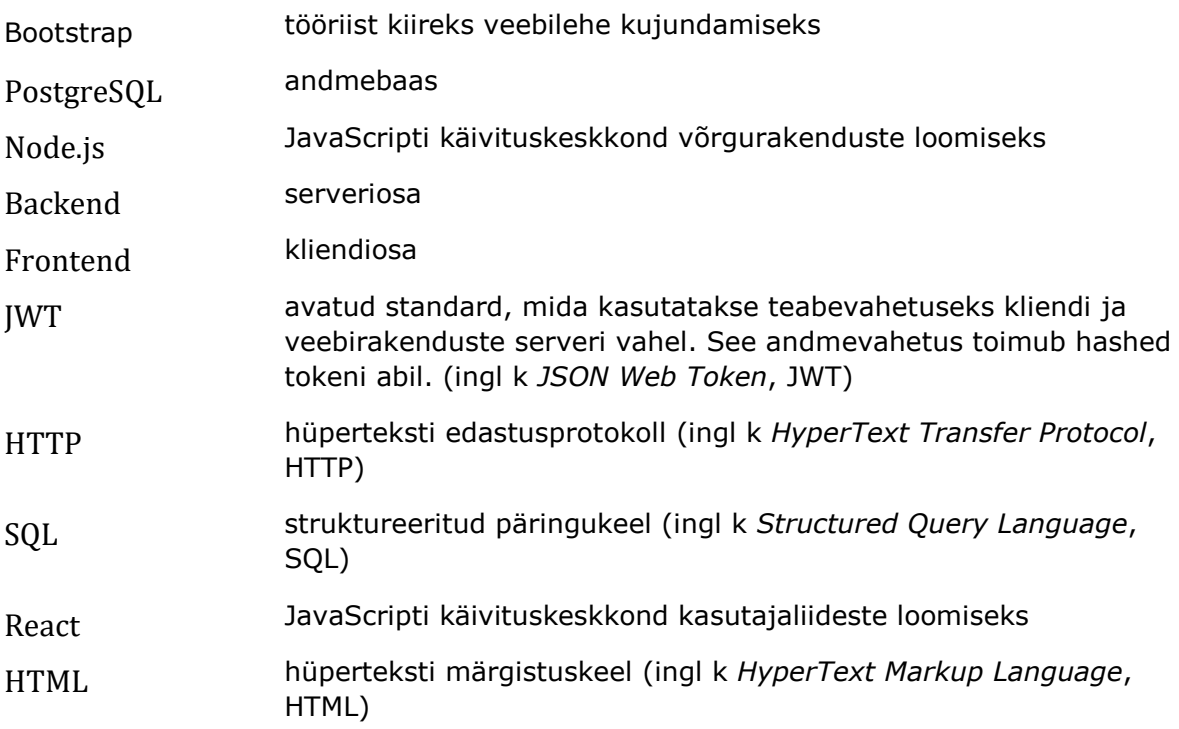

## <span id="page-9-0"></span>**SISSEJUHATUS**

TalTech Virumaa kolledžis peavad keemialabori töötajad keemiliste ainete sisestamise ja tarbimise üle arvestust käsitsi, st nad kirjutavad kõik paberile. Seetõttu tehti ettepanek luua neile veebirakendus, mis lihtsustab arvestuse pidamist ja võimaldab laboritöötajatel vabaneda paberkandjal arvestusest.

Veebirakendus pakub mitmeid võimalusi, näiteks: luua kasutajakonto, lisada teavet sissetuleva keemilise aine kohta, mis salvestatakse andmebaasis ja kuvatakse kasutajaliideses tabeli kujul, samuti on võimalik muuta keemilise aine kirjet, muuta keemilise aine kogust, mille muutused salvestatakse tarbimisajaloos eraldi tabeli vahekaardil, kustutada kasutatud keemilist ainet, mille andmed salvestatakse kasutajaliideses eraldi tabelis.

Lõputöös võrreldi erinevaid keskkondi andmebaasi loomiseks, luues serveripoolt (Backend) ja kliendipoolt (Frontend).

Peamised ülesanded, mis on püstitatud lõputöö täitmiseks:

1. Luua andmebaas PostgreSQL-is, et salvestada kõik andmed, mida kasutaja saab veebirakendusest kätte. Andmebaas ise on salvestatud kolledži serverisse.

2. Serveriosa (Backend) loomine, sealhulgas ühenduse loomine kolledži serverisse salvestatud andmebaasiga, samuti andmebaasi päringute loomine, näiteks kasutajate registreerimine ja autoriseerimine.

3. Kliendiosa (Frontend) loomine, sealhulgas kasutajaliidese loomine, samuti serverile erinevate toimingute tegemiseks esitatavate taotluste loomine.

## <span id="page-10-0"></span>**1. TEHNOLOOGIA VALIK**

Selles peatükis tutvustatakse erinevaid veebirakenduse loomiseks valitud tehnoloogiaid. Veebirakenduse võib jagada kolmeks peamiseks osaks andmebaas, kus andmeid hoitakse, ning serveriosa (Backend) ja kliendiosa (Frontend).

## <span id="page-10-1"></span>**1.1. Andmebaasi valimine**

Selles alapeatükis käsitletakse autori poolt veebirakenduse jaoks valitud andmebaasi. Võrreldakse PostgreSQL ja MYSQL, mis põhinevad SQL relatsioonilisel andmebaasi haldussüsteemil.

PostgreSQL on võimas avatud lähtekoodiga objekt-relatsiooniline andmebaasisüsteem, mis kasutab ja laiendab SQL-keelt koos paljude funktsioonidega, mis võimaldavad turvaliselt salvestada ja skaleerida kõige keerukamaid andmetöötluskoormusi. [\[1\]](#page-35-1)

MySQL on Oracle'i poolt välja töötatud avatud lähtekoodiga relatsiooniline andmebaasi haldussüsteem, mis põhineb struktureeritud päringukeelel. Seda kasutatakse paljudes tuntud rakendustes, nagu Facebook, Twitter, Netflix, Uber, Airbnb, Shopify ja Booking.com. [\[2\]](#page-35-2)

Lõpuks valis autor neist kahest andmebaasist PostgreSQLi, sest selles andmebaasis oli juba olemas kogemus tänu kolledži erinevate andmebaaside õppimise kursusele ning kolledži soovitustele.

PostgreSQL andmebaasis töötamiseks kasutati programmi pgAdmin. pgAdmin on programm, mis on kõige populaarsem ja multifunktsionaalsem platvorm PostgreSQL andmebaasi arendamiseks. [\[3\]](#page-35-3)

## <span id="page-10-2"></span>**1.2. Serveri tehnoloogia valik**

Maailmas on palju serverite tehnoloogiaid veebirakenduste loomiseks, millest kõige kuulsamad on Node.js, Django, millest on juttu järgmises alapeatükis.

Node.js on avatud lähtekoodiga keskkond JavaScripti keeles kirjutatud serveripoolsete ja võrgurakenduste arendamiseks, mis sobib ideaalselt andmemahukate rakenduste jaoks, sest kasutab sündmusepõhist asünkroonset mudelit. [\[4\]](#page-35-4)

Django on Pythoni keelel põhinev serveripoolne platvorm, mis uhkeldab sellega, et võtab enda peale suurema osa veebiarendusest, võimaldades teil keskenduda oma veebirakenduse arendamisele seal, kus seda vaja on. [\[5\]](#page-35-5)

Lõppkokkuvõttes valis autor Node.js keskkonna tänu sellele, et tal oli selles keskkonnas juba kogemusi tänu veebirakenduste arendamise kolledži kursusele.

# <span id="page-11-0"></span>**1.3. Klienditehnoloogia valik**

Nagu serveripoolseid tehnoloogiaid, on ka kliendipoolseid tehnoloogiaid palju. Kõige tuntumad on React ja Angular, mida võrreldakse järgmises alapeatükis.

React - võimaldab luua kasutajaliideseid eraldi osadest, mida nimetatakse komponentideks, mis on JavaScripti funktsioonid. [\[6\]](#page-35-6)

Angular on platvorm ja raamistik ühe lehekülje kliendirakenduste loomiseks HTML-i ja TypeScripti abil. Angular on kirjutatud TypeScriptis. [\[7\]](#page-35-7)

Lõpuks valis autor Reacti keskkonna, sest tal oli selles keskkonnas juba kogemusi tänu veebirakenduste arendamise kolledžikursusele ja JavaScripti programmeerimiskeele tundmisele.

## <span id="page-12-0"></span>**2. ANDMEBAAS**

Selles peatükis ja selle alapeatükkides käsitletakse veebirakenduse andmebaasi loomist, selle struktuuri ning tabelite ja vaadete kirjeldusi.

## <span id="page-12-1"></span>**2.1 Andmebaasi struktuur**

Veebirakenduse andmebaas koosneb neljast tabelist ja kahest vaatest. Tabelites hoitakse kogu veebirakenduse toimimiseks vajalikku teavet ning järgnevates alapeatükkides käsitletakse tabeleid ja vaateid (Joonis 2.1).

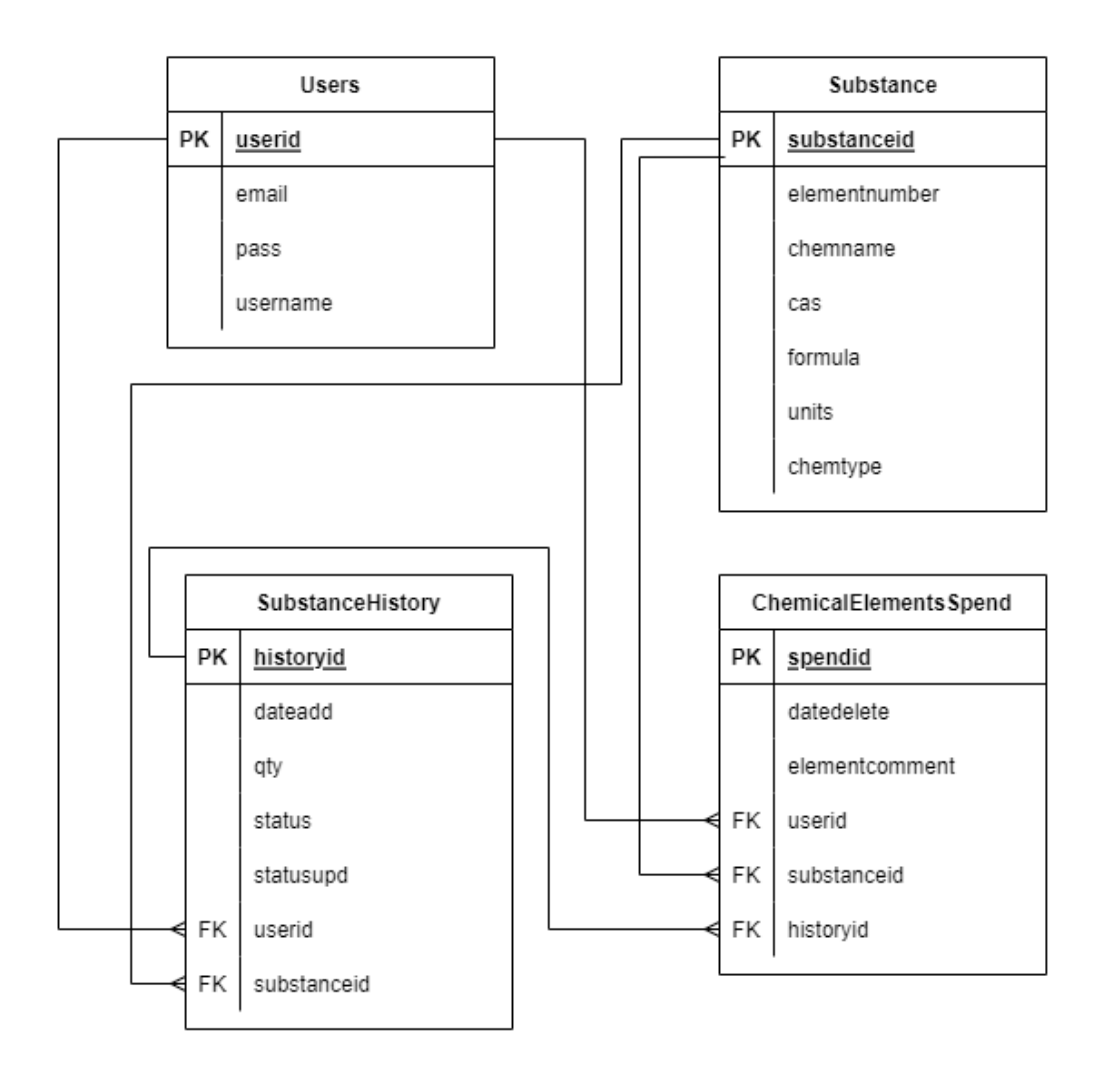

Joonis 2.1 ERD diagramm

#### <span id="page-12-2"></span>**2.1.1. Tabel Users**

Seda tabelit kasutatakse kasutajaandmete salvestamiseks. Selle tabeli kaudu toimub kasutaja autoriseerimine, kontrollides, kas selline kasutaja on andmebaasis olemas, ning uue kasutaja registreerimine (Joonis 2.2).

Tabel koosneb neljast väljast (Tabel 2.1):

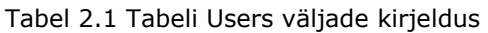

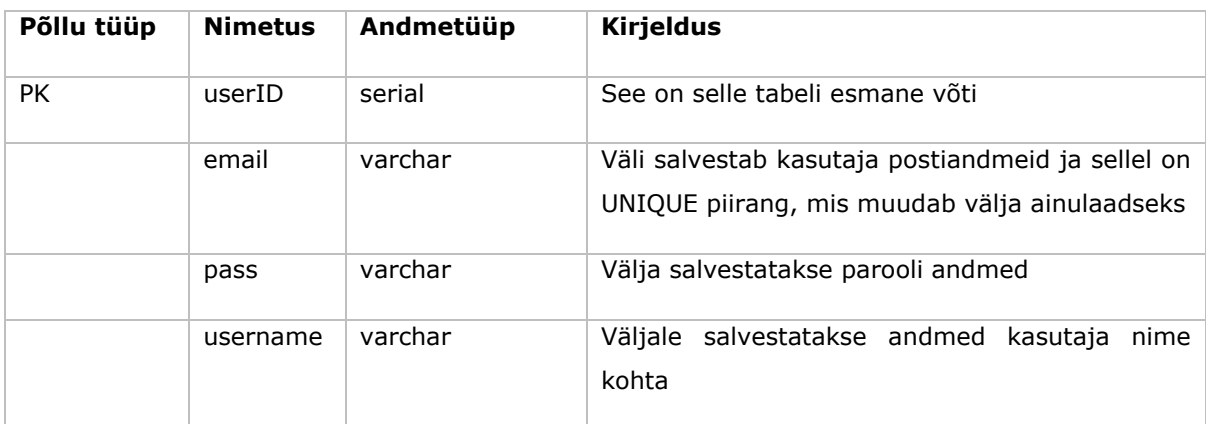

```
CREATE TABLE Users (
   userID serial PRIMARY KEY,
   email varchar NOT NULL UNIQUE,
   pass varchar NOT NULL,
   username varchar NOT NULL
);
```
Joonis 2.2 Tabel Users

#### <span id="page-13-0"></span>**2.1.2. Tabel Substance**

See tabel on vajalik keemilise elemendi või aine andmete säilitamiseks ja sisaldab põhiteavet kasutaja poolt veebirakenduse kaudu lisatud keemilise elemendi või aine kohta (Joonis 2.3).

See tabel koosneb kaheksast väljast (Tabel 2.2):

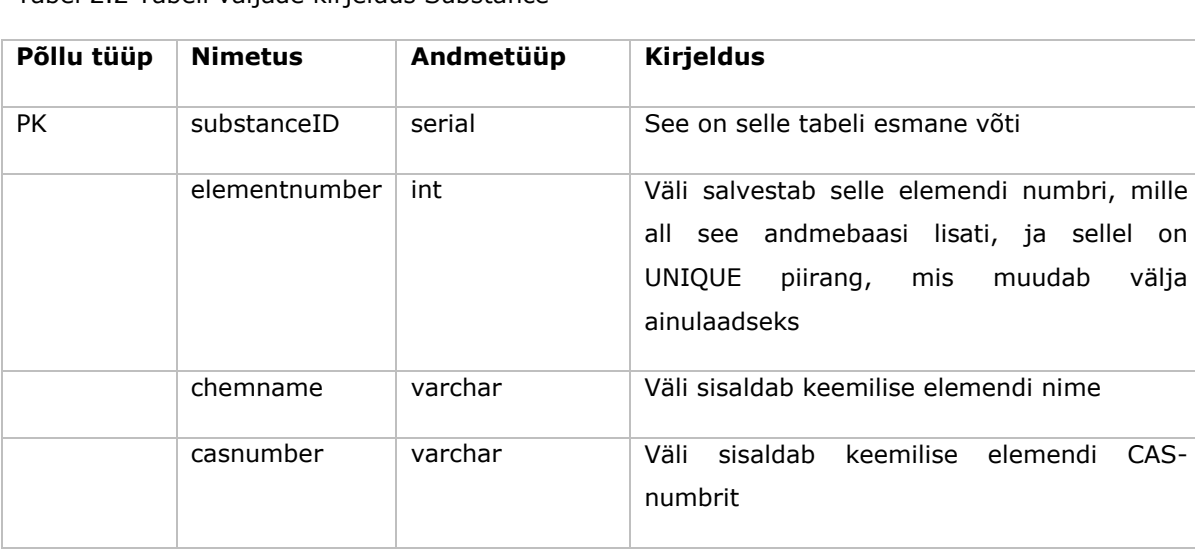

Tabel 2.2 Tabeli väljade kirjeldus Substance

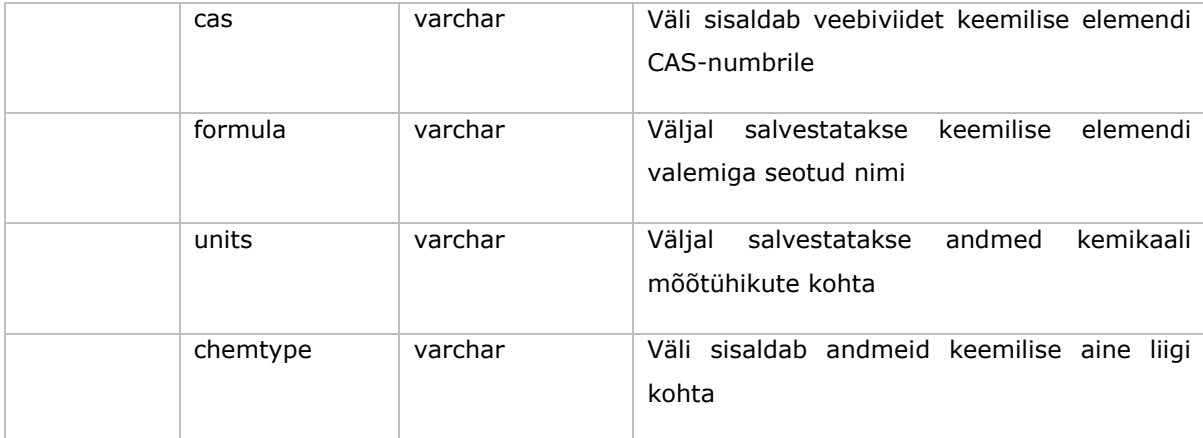

```
CREATE TABLE Substance (
    substanceID serial PRIMARY KEY,
    elementnumber int NOT NULL UNIQUE,
    chemname varchar NOT NULL,
    casnumber varchar NOT NULL,
    cas varchar NOT NULL,
    formula varchar NOT NULL,
    units varchar NOT NULL,
    chemtype varchar NOT NULL
);
```
Joonis 2.3 Tabel Substance

### <span id="page-14-0"></span>**2.1.3. Tabel SubstanceHistory**

Selles tabelis hoitakse andmeid kemikaali tarbimise kohta (Joonis 2.4).

See tabel koosneb seitsmest väljast (Tabel 2.3):

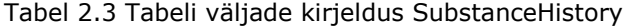

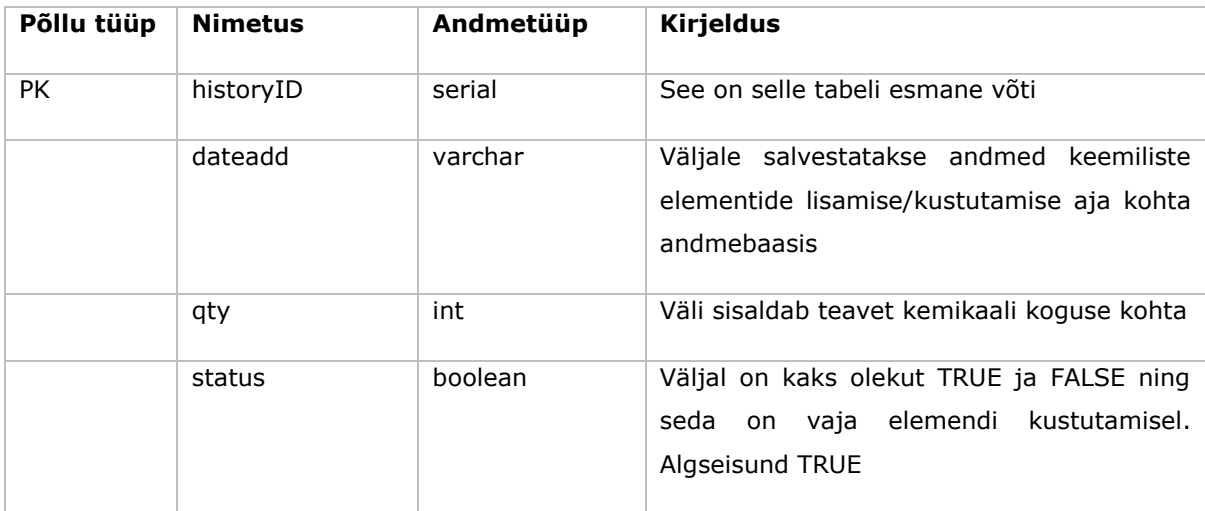

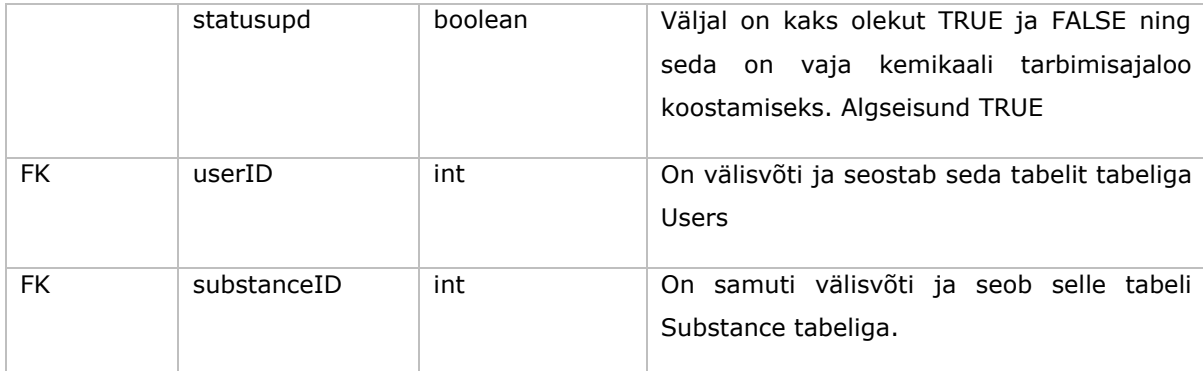

```
CREATE TABLE SubstanceHistory (
    historyID serial PRIMARY KEY,
    dateadd varchar NOT NULL,
    qty int NOT NULL,
    status boolean DEFAULT '1',
    statusupd boolean DEFAULT '1',
    userID int,
    FOREIGN KEY (userID) REFERENCES Users (userID),
    substanceID int,
    FOREIGN KEY (substanceID) REFERENCES Substance (substanceID)
);
```
Joonis 2.4 Tabel AddChemicalElements

#### <span id="page-15-0"></span>**2.1.4. Tabel ChemicalElementsSpend**

Selles tabelis on andmed kasutatud kemikaalide kohta (Joonis 2.5).

Tabel koosneb kuuest väljast (Tabel 2.4):

Tabel 2.4 Tabeli väljade kirjeldus ChemicalElementsSpend

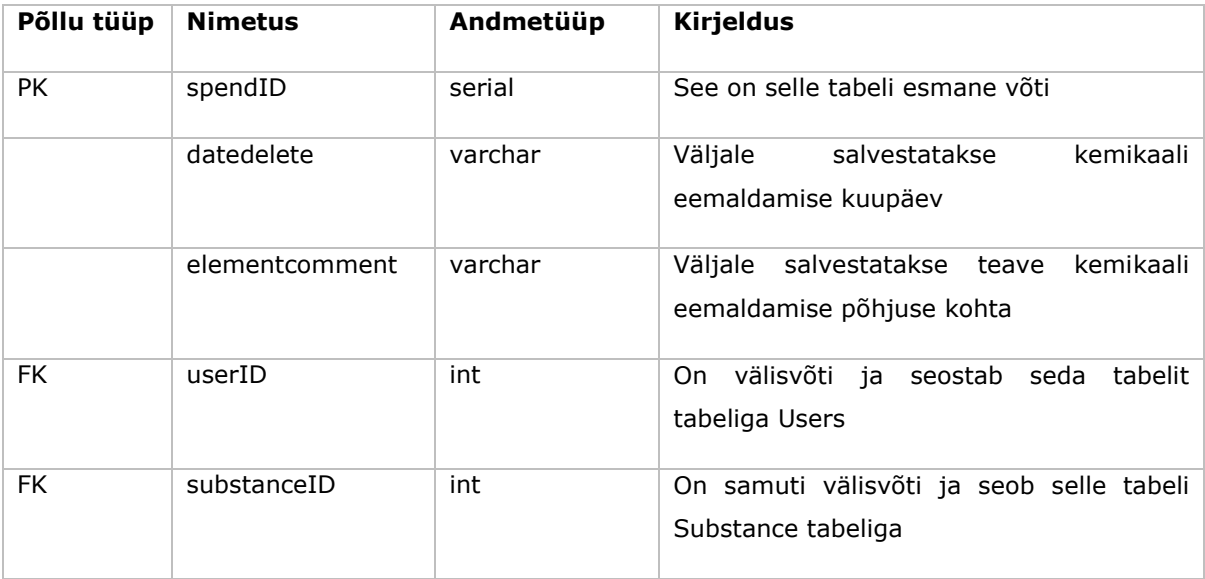

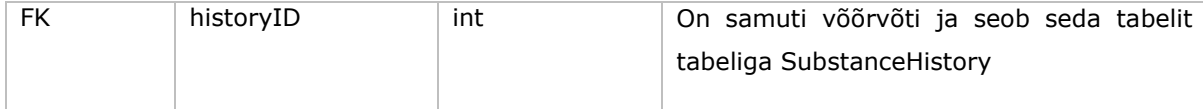

```
CREATE TABLE ChemicalElementsSpend(
    spendID serial PRIMARY KEY,
    datedelete varchar NOT NULL,
    elementcomment varchar NOT NULL,
    userID int,
    FOREIGN KEY (userID) REFERENCES Users (userID),
    substanceID int,
    FOREIGN KEY (substanceID) REFERENCES Substance (substanceID),
    historyID int,
    FOREIGN KEY (historyID) REFERENCES SubstanceHistory (historyID)
\cdot
```
Joonis 2.5 Tabel ChemicalElementsSpend

#### <span id="page-16-0"></span>**2.1.5. Substancedata vaade**

See vaade ühendab teavet kolmest tabelist Substance, SubstanceHistory ja Users ning kuvab kasutajale andmeid lisatud kemikaali kohta (Joonis 2.6).

```
CREATE VIEW public.substancedata as
SELECT users.userid, substance.substanceid, substancehistory.historyid, substance.elementnumber,
substance.chemname, substance.formula,substance.chemtype, substancehistory.qty,substance.units,
substance.casnumber, substance.cas, substancehistory.dateadd, users.username,substancehistory.status,
substancehistory.statusupd FROM SubstanceHistory
INNER JOIN substance ON substancehistory.substanceid = substance.substanceid
INNER JOIN users ON substancehistory.userid = users.userid
WHERE substancehistory.status ='1'
```
Joonis 2.6 Substancedata vaade

#### <span id="page-16-1"></span>**2.1.6. Substancedeletedata vaade**

See vaade ühendab kõigi nelja tabeli Substance, AddChemicalElements, Users ja ChemicalElementsSpend andmed, et näidata kasutajale teavet tarbitud kemikaalide kohta (Joonis 2.7).

```
CREATE VIEW public.substancedeletedata as
SELECT users.userid, substance.substanceid, substancehistory.historyid, chemicalelementsspend.spendid,
substance.elementnumber,substance.chemname,chemicalelementsspend.datedelete,chemicalelementsspend.elementcomment,
users.username, substancehistory.status FROM substancehistory
INNER JOIN substance ON substancehistory.substanceid = substance.substanceid
INNER JOIN users ON substancehistory.userid = users.userid
INNER JOIN chemicalelementsspend ON chemicalelementsspend.historyid = substancehistory.historyid
WHERE substancehistory.status ='0'
```
Joonis 2.7 Substancedeletedata vaade

## <span id="page-17-0"></span>**3. SERVERI OSA**

Selles peatükis ja selle alapeatükkides räägime veebirakenduse serveripoole (Backend) loomisest, mis on veebirakenduse kasutaja eest varjatud täidis, mis suhtleb nii andmebaasi kui ka veebirakenduse kliendipoolega (Frontend), samuti serveripoole struktuurist, JWT autentimisest, koodi kirjeldusest ja kaasatud moodulitest.

## <span id="page-17-1"></span>**3.1. Serveri osa struktuur**

Selles alapeatükis käsitletakse serveriosa struktuuri, mis koosneb järgmistest failidest ja kaustadest: dbconnect.js ja server.js failid, kaks json-faili nagu package.json ja package-lock.json, mis kujutavad endast projekti seadete kogumikku, ning kaust node-modules, kus hoitakse paigaldatud lisamooduleid. (Joonis 3.1).

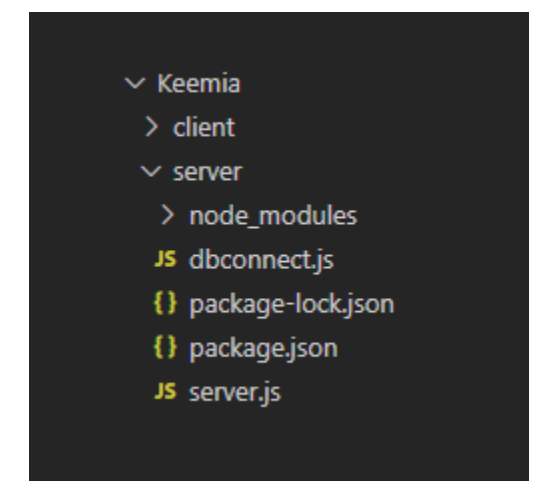

Joonis 3.1 Serveri poolne kataloog

## <span id="page-17-2"></span>**3.2. Kasutatud moodulid serveriosas**

Serveriosa korrektseks toimimiseks on vaja paigaldada mõned kasulikud moodulid nagu express, cors, body-parser (Joonis 3.2).

- Express on Node.js-i raamistik, mis rakendab veebirakenduste loomiseks vajalikke funktsioone. Sellel on ka valmis funktsioonid HTTP-päringute käsitlemiseks ja iga HTTP-meetodi jaoks on olemas funktsioon. [[8](#page-35-8)]
- Cors on HTTP-pealkirjadel põhinev mehhanism, mis võimaldab serveril või API-l määrata mis tahes muud allikad kui allikas, millest tundmatu allikas saab loa ressurssidele juurdepääsuks ja nende allalaadimiseks. [[9](#page-35-9)]
- Body-parser on moodul, mida kasutatakse HTTP päringu keha (req.body) kaudu saadetud andmete töötlemiseks. [[10](#page-35-10)]

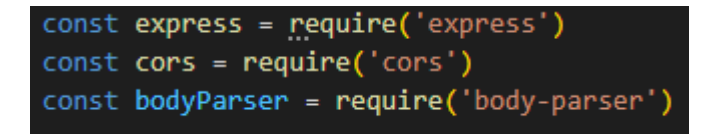

Joonis 3.2 Mooduli andmete väljakutsumine

# <span id="page-18-0"></span>**3.3. Töötamine andmebaasiga**

Fail dbconnect.js ühendub andmebaasiga ja loob päringuid andmebaasile, et teha erinevaid toiminguid, mida kasutaja teeb kliendiosas.

#### <span id="page-18-1"></span>**3.3.1. Andmebaasi ühendus**

Kõigepealt tuleb paigaldada pg-moodul. See moodul sisaldab kogumikku node.js-i mooduleid PostgreSQL-andmebaasiga töötamiseks. Pärast seda saate kasutada Connection Pool'i, mis sisaldab teavet serveriga ühenduse kohta. (Joonis 3.3) [\[11\]](#page-35-11)

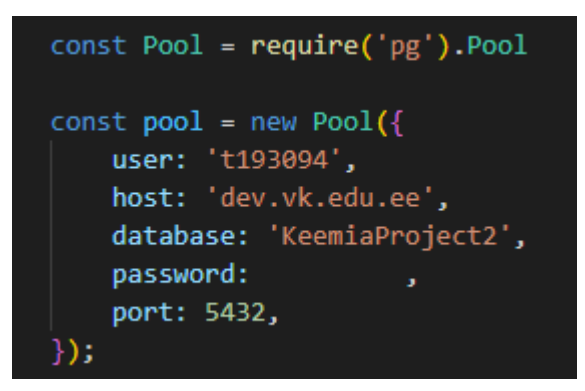

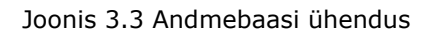

### <span id="page-18-2"></span>**3.3.2. Serverist andmebaasi tehtavate päringute kirjeldus**

Kõik veebirakenduses tehtavad kasutaja toimingud käivad läbi serveri poole ja siin toimuvad sellised toimingud nagu kasutaja autoriseerimine ja registreerimine, uue kemikaali lisamine.

Näide kolmest järgmisest taotlusest:

 Uue kasutaja registreerimine. Selles andmebaasi päringus registreeritakse uus kasutaja INSERT SQL-käsu abil (Joonis 3.4).

```
const UserRegistration = async (req, res) => {
   const { emailReg, passReg, usernameReg } = req.body;
   try \{await pool.query("INSERT INTO users (email, pass, username) VALUES ($1,$2,$3)",
            [emailReg, passReg, usernameReg]);
    } catch (err) { }res.json(err.message);
};
```
Joonis 3.4 Uue kasutaja registreerimise taotlus

 Lisatud keemiliste ainete toodang. See andmebaasi päring väljastab andmed aineandmete vaates, mida kasutaja näeb pealehel pärast autoriseerimist (Joonis 3.5).

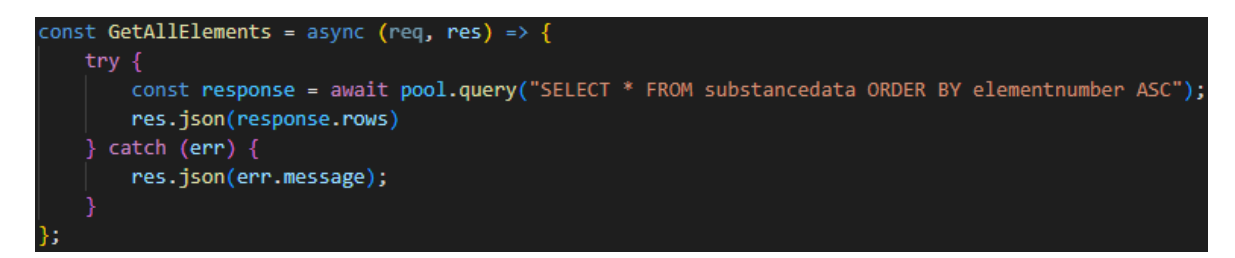

Joonis 3.5 Andmete väljastamise taotlus lisatud kemikaalide kohta

 Uue kemikaali lisamine. See päring lisab andmebaasi uue kemikaali, kasutades INSERT SQL käsku (Joonis 3.6).

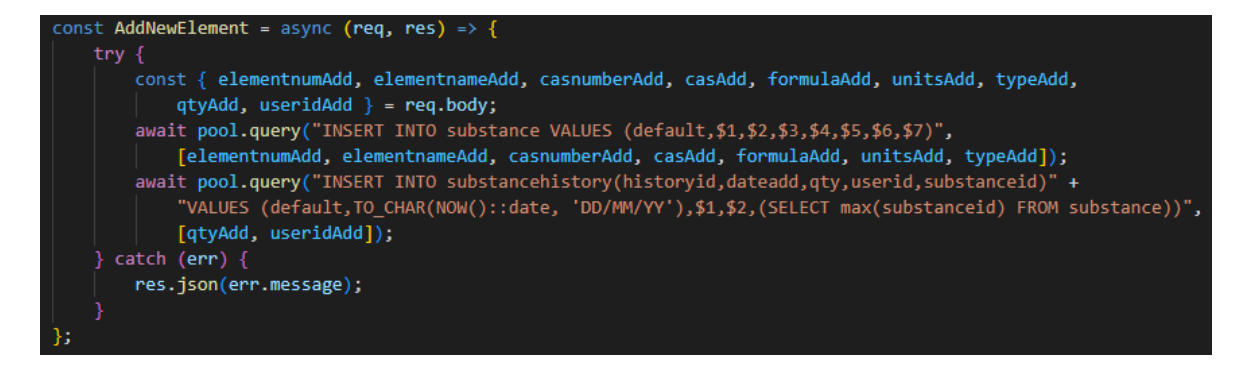

Joonis 3.6 Uue kemikaali lisamise taotlus

#### <span id="page-19-0"></span>**3.3.3. JWT autentimine**

Selles veebirakenduses kasutatakse kasutaja autentimiseks ja andmekaitseks JSON Web Tokenit või lühendatult JWT-d. Selle toimimiseks kasutatakse jsonwebtokenmoodulit.

JWT on avatud standard, mida kasutatakse teabe vahetamiseks kliendi ja veebirakenduste serveri vahel. See andmevahetus toimub hashed tokeni kaudu. Token ise on teave, mida saab kergesti kontrollida ja mis võib olla juhuslik tähtnumbriliste märkide kogum. [\[12\]](#page-35-12)

JWT koosneb kolmest osast: päis, kasulikud andmed ja allkiri:

- Pealkiri koosneb tavaliselt kahest osast: JWT-tokendi tüübist ja kasutatud allkirjaalgoritmist.
- Kasulikud andmed see on teine osa, mis koosneb avaldustest või objektidest, näiteks kasutajaandmetest.
- Allkiri viimane osa on krüptograafilise algoritmi abil loodud string, mida saab kasutada kasutatava teabe terviklikkuse kontrollimiseks. [\[12\]](#page-35-12)

Veebirakenduse serveris on päring, mis autoriseerib kasutaja, kontrollides, kas kasutaja on andmebaasis olemas, ja kui kasutaja on leitud, luuakse sellele kasutajale unikaalne sümbol (Joonis 3.7).

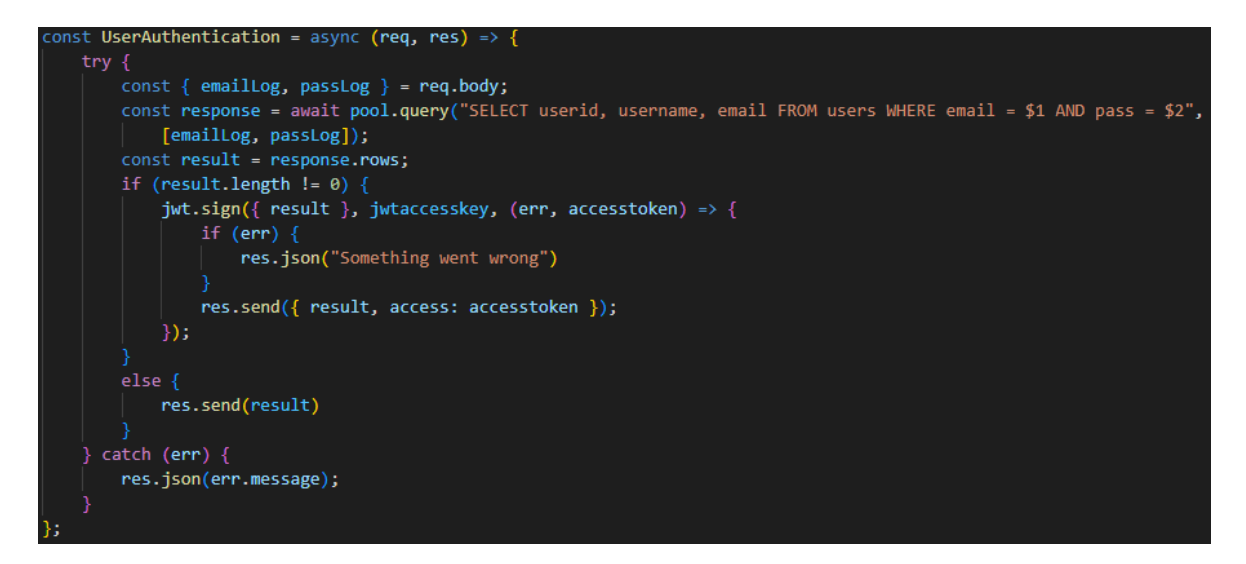

Joonis 3.7 Kasutaja autoriseerimistaotlus

Veebirakenduse serveris on ka funktsioon, mis kontrollib, kas kasutajal on märgis, sest ilma märgiseta ei saa kasutaja veebirakenduses andmeid vaadata ega mingeid toiminguid teha (Joonis 3.8).

```
function verityToken(req, resp, next) {
   let token = req.headers['authorization'];
   if (token) {
       token = token.split(' ')[1];
        jwt.verify(token, jwtaccesskey, (err) => {
            if (err) \{resp.status(401).send({ result: 'Please provide valid token' })
            \} else \{next();
        })
   \} else \{resp.status(401).send({ result: 'Please provide token' })
```
Joonis 3.8 Tokeni kontrollimise funktsioon

#### <span id="page-21-0"></span>**3.4. Serveriosa ja kliendiosa vaheline teabevahetus**

Server.js failis toimub serveri ja kliendi suhtlus tänu HTTP andmeedastusmeetoditele, mis omakorda täidavad teatud funktsioone, mis on loodud dbconnect.js failis.

#### <span id="page-21-1"></span>**3.4.1. HTTP andmeedastusmeetodid**

Expressi moodulil on valmis meetodid HTTP-päringute töötlemiseks. Hypertext Transfer Protocol ehk lühendatult HTTP töötab kliendi ja serveri vahelise taotlusvastusprotokolliga. Kõige sagedamini kasutatavad meetodid on GET, POST, PUT ja DELETE. [\[13\]](#page-35-13)

- GET kasutatakse andmete taotlemiseks määratud ressursilt. [\[13\]](#page-35-13)
- POST kasutatakse andmete saatmiseks serverile ressursi loomiseks/uuendamiseks. [\[13\]](#page-35-13)
- PUT kasutatakse andmete saatmiseks serverile ressursi loomiseks/uuendamiseks. Erinevus POST ja PUT vahel seisneb selles, et sama PUT päringu korduv kutsumine annab alati sama tulemuse, samas kui POST päringu korduval kutsumisel on kõrvalmõjud sama ressursi korduva loomise näol. [\[13\]](#page-35-13)
- DELETE kustutab määratud ressursi. [\[13\]](#page-35-13)

Taotluse app.METHOD(PATH, HANDLER) marsruut ise on järgmise struktuuriga:

- app on ekspressi näide. [\[14\]](#page-35-14)
- METHOD HTTP päringumeetod. [\[14\]](#page-35-14)
- PATH on URL-tee serveris. [\[14\]](#page-35-14)

HANDLER - funktsioon, mis täidetakse marsruudi sobitamise korral. [\[14\]](#page-35-14)

Käesolevas projektis on kasutatud järgmisi meetodeid, millest mõned on näited:

 See POST päring teostab uue kasutaja registreerimise, kutsudes registreerimisfunktsiooni dbconnect.js failist (Joonis 3.9).

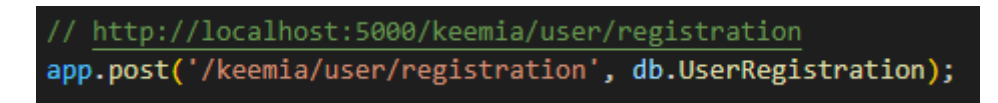

Joonis 3.9 POST taotlus registreerimiseks

 See GET-päring täidab lisatud kemikaalide andmete väljastamisega seotud toimingu, kutsudes dbconnect.js-failist keemilise väljundi funktsiooni ja JWTtokeni valideerimisfunktsiooni (Joonis 3.10).

```
// http://localhost:5000/keemia/get/all/elements
app.get('/keemia/get/all/elements',db.verityToken, db.GetAllElements);
```
Joonis 3.10 Kemikaalide väljundi GET päring

## <span id="page-23-0"></span>**4. KLIENDI OSA**

Selles peatükis ja selle alapeatükkides räägime veebirakenduse kliendipoolest (Frontend), mis on kasutajaliides, ning räägime ka kliendipoole struktuurist, kasutatavatest moodulitest ja koodikirjeldustest.

#### <span id="page-23-1"></span>**4.1. Kliendiosa struktuur**

Selles alapeatükis käsitletakse kliendiosa struktuurist, mis koosneb järgmistest kaustadest ja failidest: package.json ja package-lock.json failid, mis vastutavad projekti seadete eest, public ja src kaustad, mis on peamised, kus kogu kliendiloogika rakendatakse, ja node-modules kaust, kus hoitakse installeeritud lisaraamatukogusid. Enamik neist failidest paigaldatakse käsuga npx create-react-app, millega luuakse põhiprojekt (Joonis 4.1).

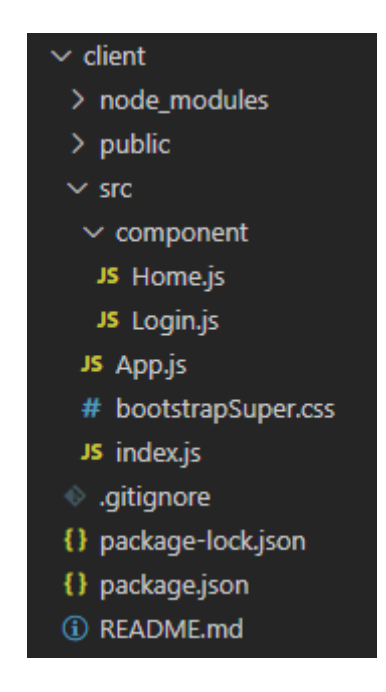

Joonis 4.1 Kliendiosa struktuur

### <span id="page-23-2"></span>**4.2. Kasutatud moodulid kliendiosas**

Lisaks Reactile kasutas autor kliendiosa loomisel kasutajaliidese rakendamiseks täiendavaid mooduleid (Joonis 4.2).

- react-router-dom see pakett võimaldab rakendada dünaamilist marsruutimist veebirakenduses. See võimaldab teil kuvada lehekülgi ja võimaldada kasutajatel nendes navigeerida. [\[15\]](#page-35-15)
- react-toastify on üks parimaid pakette pop-up-teavituste lisamiseks React'ile. [\[16\]](#page-35-16)
- react-bootstrap-table-next see pakett võimaldab luua mitmeotstarbelisi tabeleid Bootstrapi abil. [\[17\]](#page-35-17)
- react-bootstrap-table2-paginator see pakett täiendab react-bootstrap-table-next paketti ja võimaldab jagada tabelit lehekülgedeks. [\[18\]](#page-35-17)
- react-bootstrap-table2-filter see pakett täiendab paketti react-bootstrap-tablenext ja lisab võimaluse veergude filtreerimiseks. [\[19\]](#page-36-0)
- react-bootstrap-table2-toolkit see pakett täiendab react-bootstrap-table-next paketti ja võimaldab lisada tabeliotsingu ja muud. [\[20\]](#page-36-1)

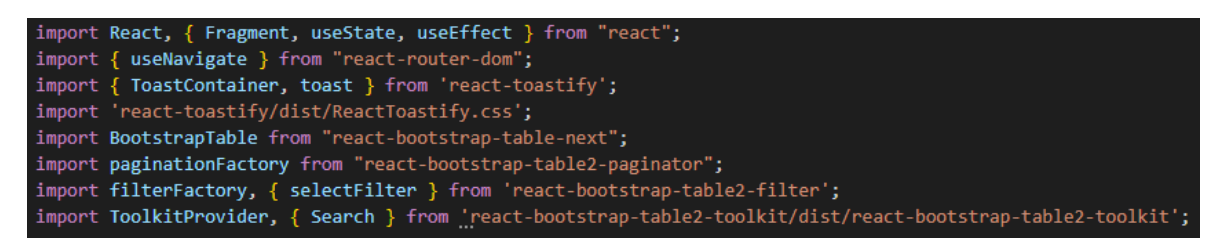

Joonis 4.2 Mooduli andmete väljakutsumine

Samuti, mida veebirakendus saab teha ilma ilusa kujunduseta. Seetõttu kasutati selles veebirakenduses valmis Bootstrap tööriistakomplekti. Bootstrap on raamistik kohanduva veebilehe kujunduse kiireks loomiseks. [\[21\]](#page-36-2)

# <span id="page-24-0"></span>**4.3. Kasutaja registreerimine ja autoriseerimine**

Fail login.js rakendab kasutaja autoriseerimise ja registreerimise kasutajaliidese, mis on eraldi veebileht.

Kõik toimingud, mida kasutaja teeb kliendiosas, läbivad serveriosa, selleks on rakendatud funktsioonid, et sooritada mõningaid toiminguid kliendilt serverile.

Vaatleme näide uue kasutaja autoriseerimisest ja registreerimisest:

Kasutaja autoriseerimine kliendiosas võib jagada kaheks etapiks.

 Esimene samm on kasutajaliides, mida kasutaja näeb, kui ta külastab veebilehte (Joonis 4.3). Kasutajaliides luuakse HTML-keeles (Joonis 4.4). HTML on hüperteksti märgistuskeel veebirakenduste loomiseks. [22]

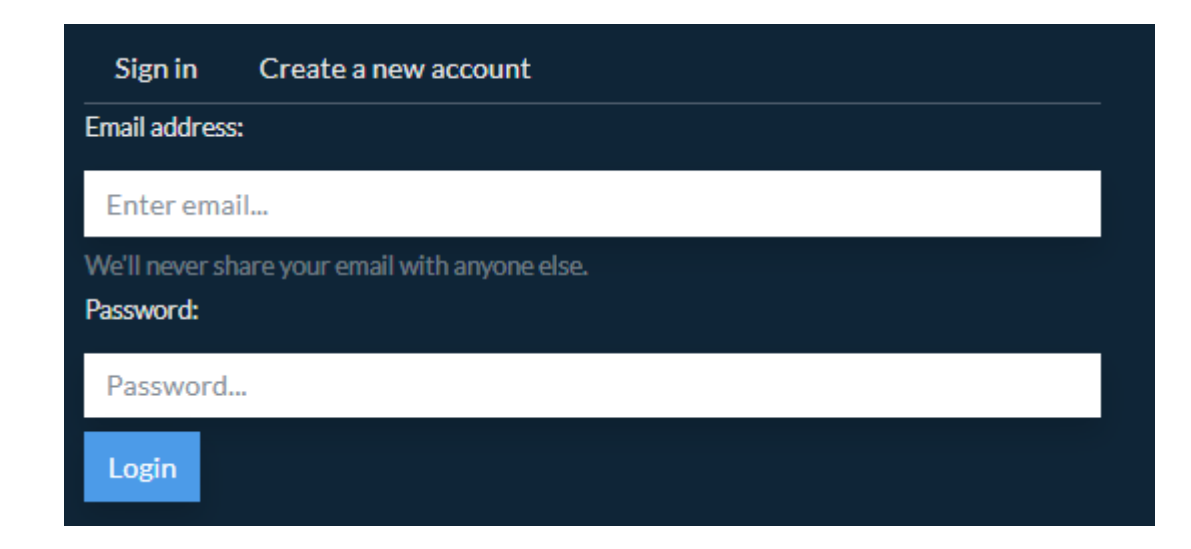

Joonis 4.3 Andmete sisestamise väljad autoriseerimiseks

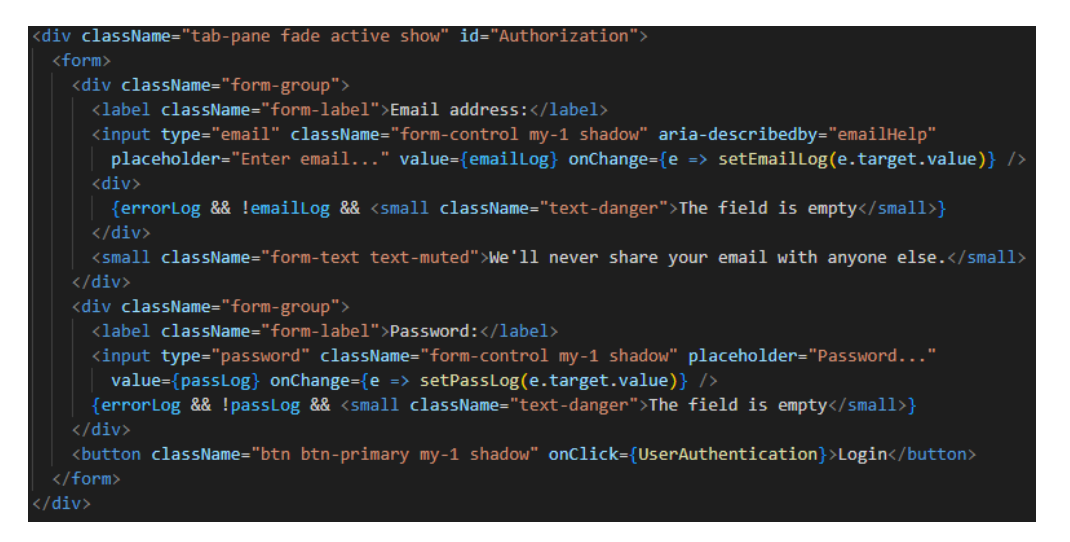

Joonis 4.4 Kasutaja autoriseerimisvälja HTML-koodi fragment

 Teine samm on autoriseerimistaotluse eest vastutava funktsiooni täitmine serveri poolel (Joonis 4.5). Näiteks, nagu joonisel (Joonis 4.3) on näidatud, on olemas nupp "Login", mis tänu Reacti sündmusele onClick käivitab funktsiooni, mis autoriseerib kasutaja, samuti veeväljale sisestatud andmed.

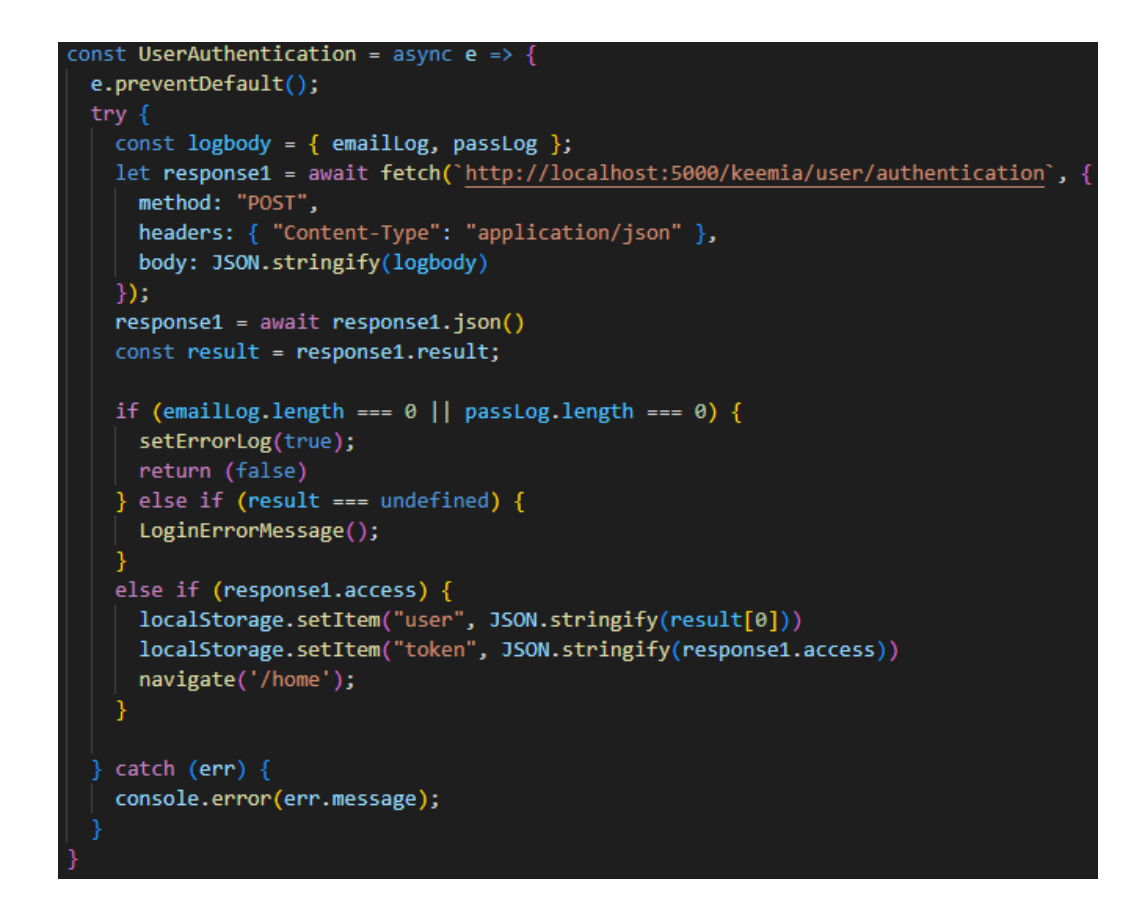

Joonis 4.5 Funktsioon kasutaja autoriseerimiseks

Uue kasutaja registreerimise võib samuti jagada kaheks etapiks.

 Esimene samm on andmete sisestamine kasutajaliidese sisendväljale kogu registreerimisprotsess on sarnane autoriseerimisega (Joonis 4.6).

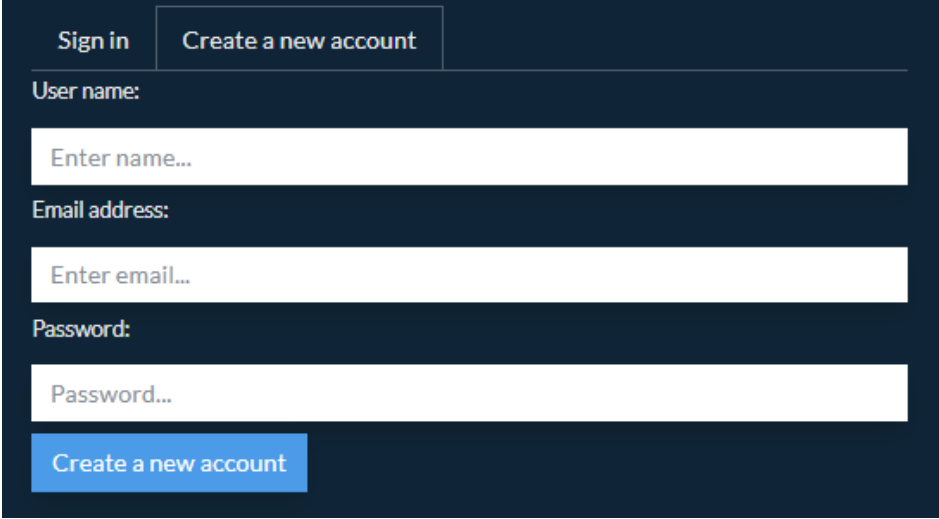

Joonis 4.6 Andmete sisestamise väljad registreerimiseks

 Teine samm on käivitada funktsioon, mis vastutab uue kasutaja registreerimise taotlemise eest serveri poolel (Joonis 4.7).

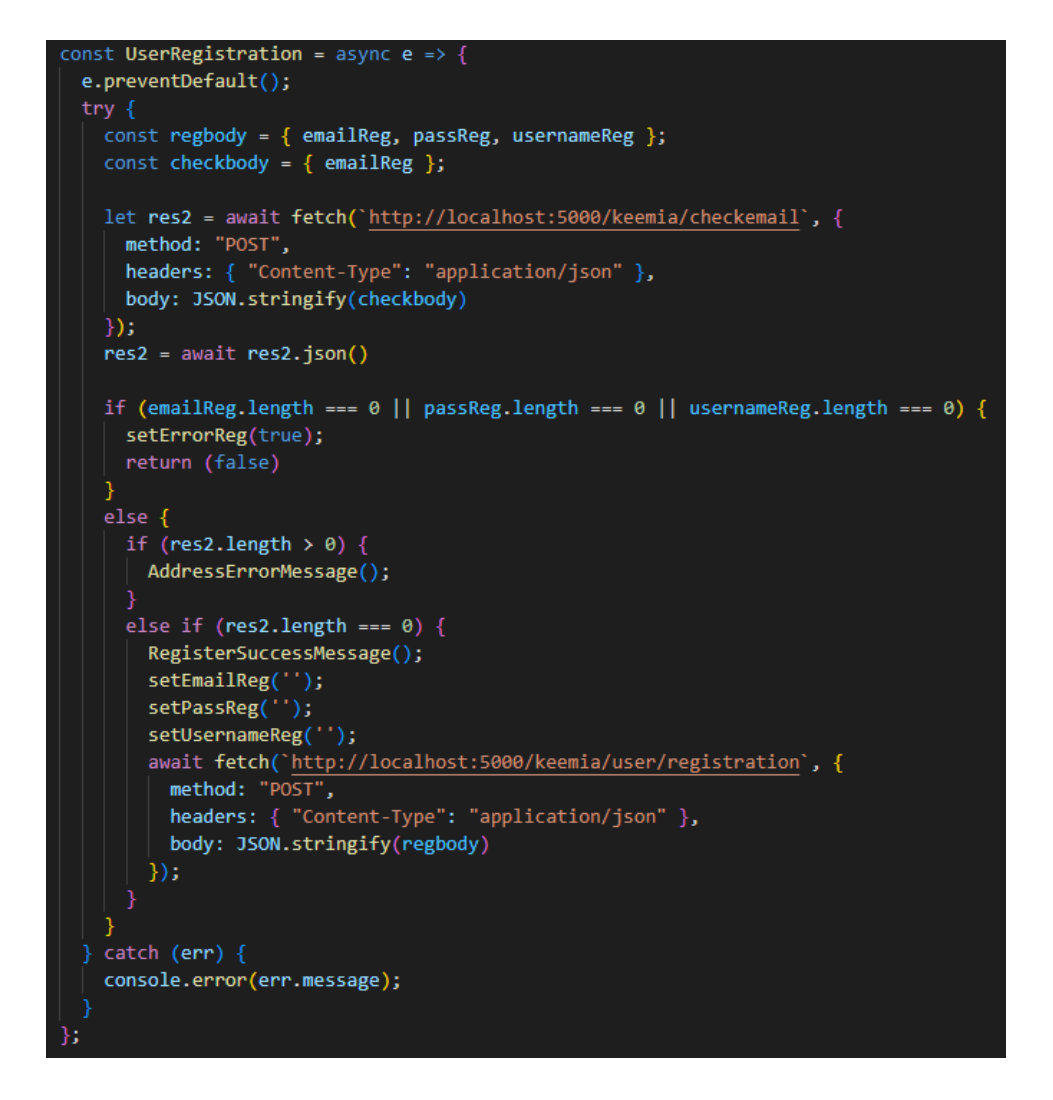

Joonis 4.7 Funktsioon kasutaja registreerimiseks

#### <span id="page-27-0"></span>**4.4. Veebilehe avaleht**

See home.js fail vastutab kodulehe eest, kuhu kasutaja jõuab pärast autoriseerimist. Seal toimub kogu veebirakenduse peamine funktsionaalsus. Lehekülg on jagatud kolmeks vahekaardiks: tabel lisatud kemikaalidega, tarbimise ajalugu ja tabelid tarbitud kemikaalidega.

#### <span id="page-27-1"></span>**4.4.1. Lisatud kemikaalide tabel**

See on vahekaart, mida kasutaja näeb pärast autoriseerimist. Sellel näete tabelit keemiliste ainete ja selles olevate lisafunktsioonide kohta, aineotsingu rida ja nuppu uue keemilise aine lisamiseks. Lugege selle vahekaardi funktsionaalsuse kohta lähemalt:

1. Tabelis on suur hulk funktsioone, näiteks andmete sorteerimine ja filtreerimine, kemikaali koguse muutmine, CAS-numbri lingi jälgimine, andmete redigeerimine reas, kemikaali kustutamine ja lehekülgedel navigeerimine (Joonis 4.8).

| Search for a chemical substance |                          |                           |                   |                       |                  |            |                  |             |                       |  |  |
|---------------------------------|--------------------------|---------------------------|-------------------|-----------------------|------------------|------------|------------------|-------------|-----------------------|--|--|
|                                 | Searc chemical substance | Clear                     |                   |                       |                  |            |                  |             |                       |  |  |
| Add new chemical element        |                          |                           |                   |                       |                  |            |                  |             |                       |  |  |
|                                 |                          |                           |                   | <b>Filter by Type</b> |                  |            |                  |             |                       |  |  |
|                                 | Nº <sub>14</sub>         | <b>Chemical Element #</b> | Formula 1         | Select Type           | Qty <sup>1</sup> | <b>CAS</b> | Date add 1       | <b>User</b> |                       |  |  |
| ∙                               | 1                        | <b>Iron</b>               | Fe                | Substance inorganic   | 12 <sub>kg</sub> | 7439-89-6  | 13/12/2023 11:23 | Kirill      | <b>Delete</b><br>Edit |  |  |
|                                 | $\overline{2}$           | Sulfur                    | $\mathbf{S}$      | Substance inorganic   | Zg               | 7704-34-9  | 13/12/2023 11:27 | Kirill      | <b>Delete</b><br>Edit |  |  |
|                                 | 3                        | Copper(II) chloride       | CuCl <sub>2</sub> | Substance inorganic   | 1 <sub>kg</sub>  | 7447-39-4  | 13/12/2023 11:26 | Kirill      | Edit<br><b>Delete</b> |  |  |
| $10 -$                          |                          |                           |                   |                       | $\mathbf{1}$     |            |                  |             |                       |  |  |

Joonis 4.8 Lisatud kemikaalide tabel

Muutused aine koguses avatakse eraldi hüpikaknas (Joonis 4.9).

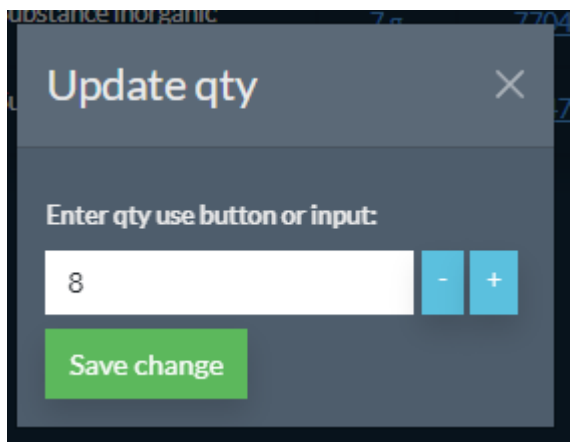

Joonis 4.9 Koguse muutmise hüpikaken

Ridade redigeerimine avaneb ka eraldi hüpikaknas (joonis 4.10).

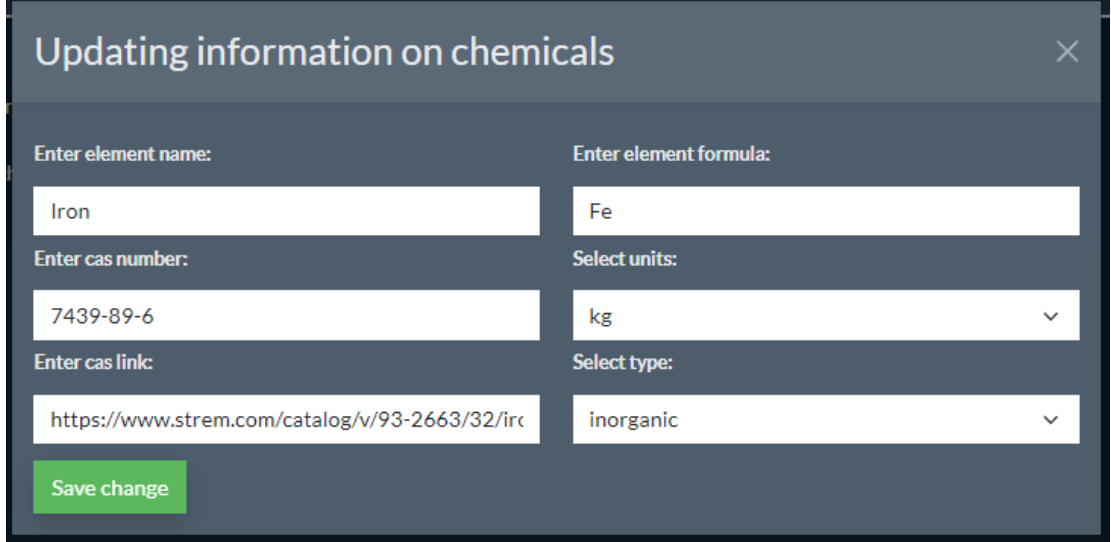

Joonis 4.10 Avanev aken keemilise teabe muutmiseks

Ka kustutamine avaneb eraldi hüpikaknas (Joonis 4.11).

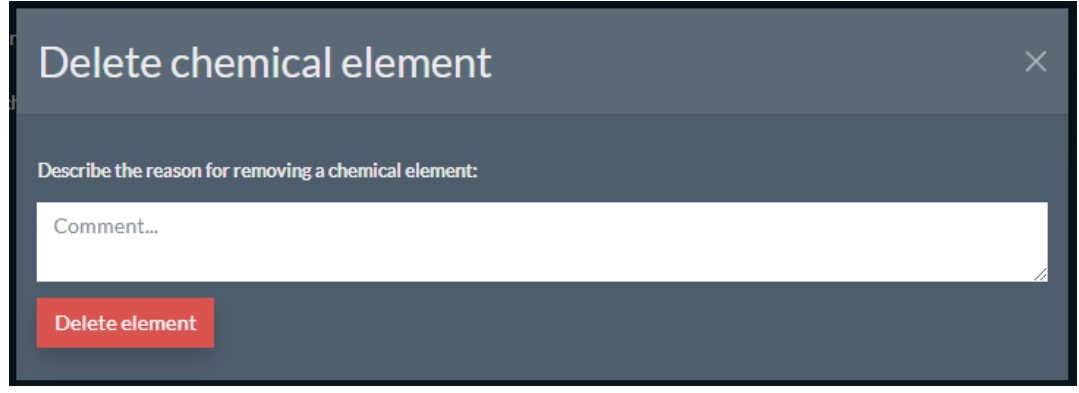

Joonis 4.11 Avanev aken kemikaali eemaldamiseks tabelist

2. Otsinguriba võimaldab otsida keemilist elementi selle nime, valemi ja kasutajanime järgi, millega see lisati või redigeeriti (joonis 4.12).

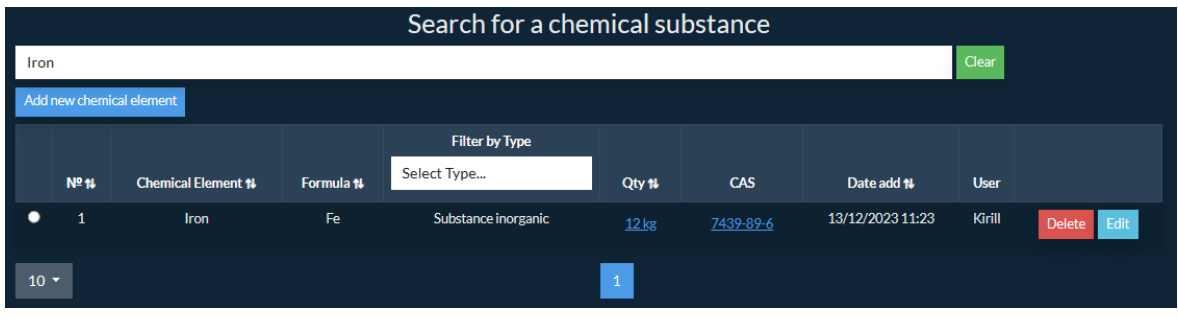

Joonis 4.12 Keemilise elemendi otsinguriba

3. Nupp "uue kemikaali lisamine" võimaldab kasutajal lisada uue kemikaali eraldi hüpikaknas, kuhu lisatakse automaatselt kasutaja nimi ja lisamise kuupäev (Joonis 4.13).

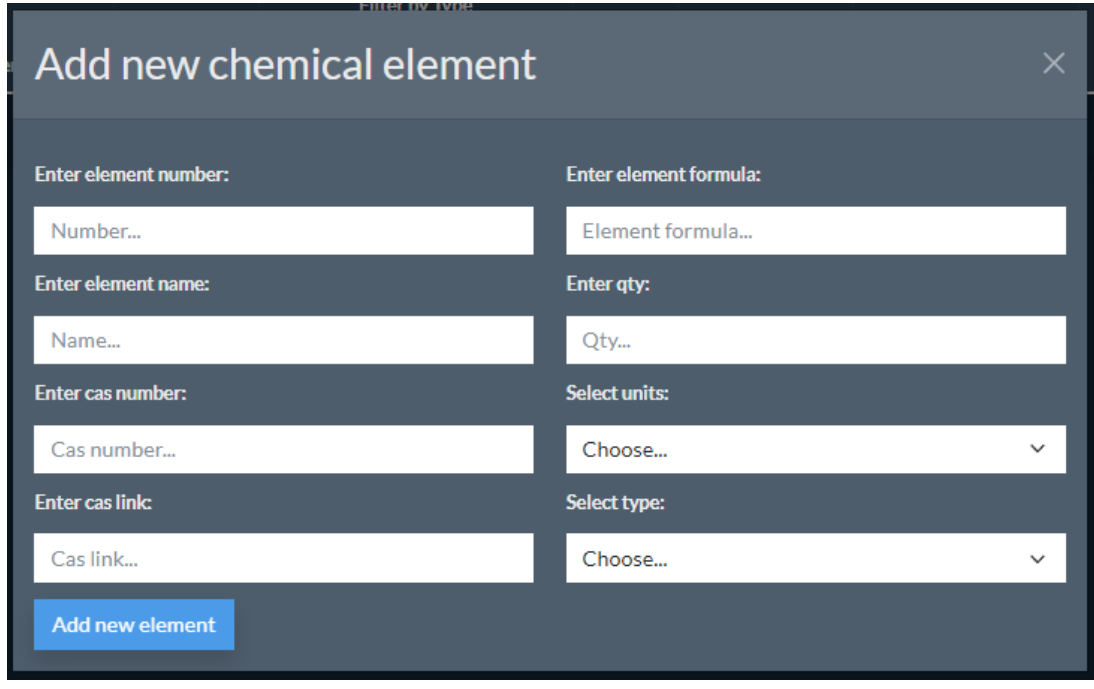

Joonis 4.13 Kemikaali hüpikakna lisamine

#### <span id="page-30-0"></span>**4.4.2. Tarbimise ajaloo tabel**

Sellel vahekaardil on tabelis kirjas tarbitud kemikaali kogus, selle sisend ja väljund ning võimaldab otsida tabelist kemikaali nime, valemi või kemikaali kogust muutnud kasutaja nime järgi (Joonis 4.14).

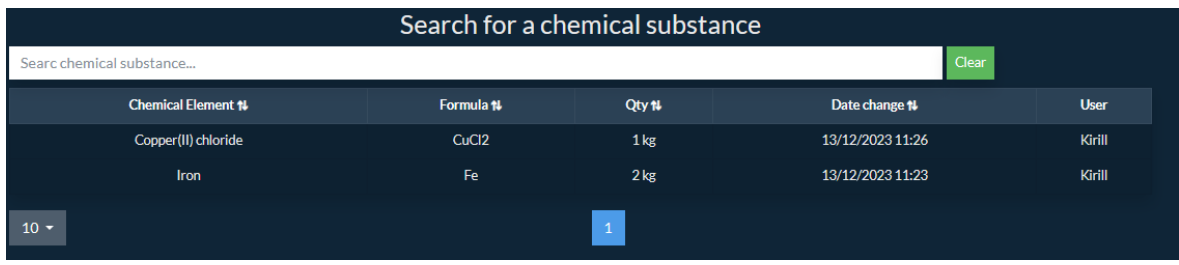

Joonis 4.14 Tabel, mis näitab tarbimise ajalugu

#### <span id="page-30-1"></span>**4.4.3. Tabel tarbitud kemikaalide kohta**

Sellel vahekaardil kuvatakse tabelis andmed kasutatud kemikaalide kohta, mis on mingil põhjusel siia paigutatud. Siin saab kasutaja otsida kemikaali selle nime ja kustutanud kasutaja nime järgi. Samuti on võimalik taastada kemikaali, kui see on kogemata kustutatud, ja kustutada kirje lõplikult, st see võimaldab aeg-ajalt andmeid puhastada (Joonis 4.15).

|        | Deleted elements         |                           |                          |                            |             |                          |  |  |  |  |  |  |
|--------|--------------------------|---------------------------|--------------------------|----------------------------|-------------|--------------------------|--|--|--|--|--|--|
|        | Searc chemical substance | Clear                     |                          |                            |             |                          |  |  |  |  |  |  |
|        | Nº <sub>14</sub>         | <b>Chemical Element #</b> | Date delete <sub>1</sub> | <b>Comment</b>             | <b>User</b> |                          |  |  |  |  |  |  |
|        | $\overline{2}$           | <b>Sulfur</b>             | 13/12/2023 11:26         | This substance has run out | Kirill      | <b>Delete</b><br>Restore |  |  |  |  |  |  |
| $10 -$ |                          |                           |                          | $\mathbf{1}$               |             |                          |  |  |  |  |  |  |

Joonis 4.15 Tabel, mis näitab eemaldatud keemilisi elemente.

### <span id="page-31-0"></span>**4.5. Veebilehtede ühendamine**

See fail ühendab kaks faili Login.js ja Home.js, et moodustada konteiner erinevate komponentide jaoks, antud juhul eraldi leht kasutaja autentimiseks ja registreerimiseks ning pealeht (Joonis 4.16).

```
import React, { Fragment } from "react";
import { Navigate, Outlet, BrowserRouter as Router, Routes, Route } from "react-router-dom";
import './bootstrapSuper.css';
import Login from "./component/Login"
import Home from "./component/Home"
const Private = () => {
 const auth = localStorage.getItem('user');
 return auth ? < Outlet/>:<Navigate to="/"/>
\mathcal{E}function App() {
  return (
    <Fragment>
     <Router>
       <Routes>
         <Route element={<Private/>}>
           <Route path="/home" element={<Home />} />
         \langle/Route>
           <Route path="/" element={<Login />} />
       </Routes>
     </Router>
    </Fragment>
export default App;
```
Joonis 4.16 Kahte faili ühendav kood

## <span id="page-32-0"></span>**5. ARENGUKAVAD**

Selles peatükis keskendutakse veebirakenduse edasise arendamise ja tulevase testimise plaanidele..

Selle töö tellisid Tallinna Tehnikaülikooli Virumaa kolledži keemiainsenerid eesmärgiga luua veebirakendus, mis võimaldab pidada arvestust erinevate kemikaalide sisse- ja väljaminekute kohta. Veebirakendusel on kaks veebilehte. Esimesel lehel saab kasutaja registreerida uue konto ja autoriseerida olemasoleva konto, teisel veebileheküljel näeb kasutaja veebirakenduse põhifunktsioone: ta saab tabelis näha juba olemasolevaid keemilisi aineid, lisada uusi, muuta keemilise aine kogust, st sisestada selle sisse- ja väljavoolu ja näha seda kõike eraldi tabelis, samuti kustutada keemilise aine kirje ja näha selle kohta infot vastavas tabelis.

Hetkel saab veebirakendust käivitada ainult lokaalselt, st seadmes, millel veebirakenduse kood loodi, ning plaanis on panna veebirakendus oma domeenile.

Samuti plaanime luua rollid kasutajatele nagu admin ja moderaator, kellel on rohkem võimalusi veebirakendusega manipuleerimiseks, ning tavakasutaja, kes saab kasutada ainult veebirakenduse tavapäraseid funktsioone.

Testimist ei ole veel toimunud keemialaboratooriumi töötajatega, kuid juba veebirakenduse esialgsete demonstratsioonide põhjal on neil ideid uute funktsioonide lisamiseks (vt [Lisa 1\)](#page-37-0). Kuid nagu iga muu veebirakenduse puhul, on alati uusi ideid, mida tuleb veel täiustada ja täiustada, kuid praegu täidab veebirakendus kõik põhiülesanded.

# <span id="page-33-0"></span>**KOKKUVÕTTE**

Lõputöö teema on "Veebirakenduse loomine keemiliste elementide ja reaktiivide vastuvõtmiseks ja tarbimiseks".

Käesoleva lõputöö eesmärgiks on luua veebirakendus Tallinna Tehnikaülikooli Virumaa kolledži keemialabori töötajatele kemikaalide sisse- ja väljaminekute jälgimiseks. Enne veebirakenduse loomise ettepanekut pidasid keemialabori töötajad arvestust paberkandjal.

Veebirakenduse loomisel õppis autor erinevaid tehnoloogiaid veebirakenduse loomiseks, lõi Backend serveripoole ja Frontend kliendipoole kasutades JWT autentimist.

Lõputöö võib jagada kolmeks peamiseks osaks. Esimeses osas kirjeldatakse andmebaasi loomist ja tutvustatakse erinevaid andmebaase võrreldes neid ning antakse ülevaade veebirakenduse jaoks valitud andmebaasist ja tutvustatakse ka selle struktuuri. Teises osas kirjeldatakse Backend-serveri poole loomist ja JWT-autentimist ning tutvustatakse erinevaid Backend-serveri poolseid tehnoloogiaid, võrreldes neid ja andes ülevaate Backend-serveri poole jaoks valitud tehnoloogiast ning selle struktuurist, samuti esitatakse koodinäide. Kolmas osa vastutab Frontend-kliendipoole loomise eest ning tutvustab erinevaid Frontend-kliendipoolseid tehnoloogiaid ja nende struktuuri ning esitab koodinäite.

Veebirakenduse testimist keemialabori töötajatega ei ole veel tehtud, kuid tutvumiseks on esitatud veebirakendus ise. Edasise arenduse plaanis on testida veebirakendust keemialabori töötajatega, kuid mitte lõpliku töö raames, vaid selle rakenduse edasise arendamise käigus, mille käigus võidakse tuvastada erinevaid puudusi või soovida olemasolevat funktsionaalsust parandada või lisada midagi uut, sest nagu iga veebirakenduse puhul, on alati midagi, mida saab muuta, parandada või täiustada.

## <span id="page-34-0"></span>**SUMMARY**

The topic of the graduation thesis is "Creating a web application to receive and consume chemical elements and reagents".

The aim of this graduate thesis is to create a web application to record chemical incoming and outgoing chemical substances for the employees of the chemistry laboratory of Virum College of Tallinn University of Technology. Before the proposal to create the web application, the employees of the chemistry laboratory kept records in paper form.

When creating the web application, the author familiarized himself with different technologies for creating a web application, created a Backend server side and Frontend client side using JWT authentication.

The graduate thesis can be divided into three main parts. The first part describes the creation of the database and introduces the different databases comparing them and gives an idea of the selected database for the web application and also introduces its structure. The second part describes the creation of the Backend server side and JWT authentication and introduces the different Backend server side technologies by comparing them and giving an idea of the selected technology for the Backend server side as well as its structure and presents a code example. The third part is responsible for creating the Frontend client side and introduces the different Frontend client side technologies as well as its structure and presents a code example.

Testing of the web application with the chemical laboratory staff has not been done yet, but the web application itself has been presented for familiarization. In the plans for further development to test the web application with the employees of the chemical laboratory, but not as part of the final work, but in the further development of this application, which may be identified various shortcomings or wishes to improve the existing functionality or add something new, because as with any web application there is always something that can be changed, improved or finalized.

#### <span id="page-35-0"></span>**KASUTATUD KIRJANDUSE LOETELU**

- <span id="page-35-1"></span>1. Postgresql. What is PostgreSQL? [Online] <https://www.postgresql.org/about/> (04.12.2023).
- <span id="page-35-2"></span>2. Oracle. What is MySQL? [Online]<https://www.oracle.com/mysql/what-is-mysql/> (04.12.2023).
- <span id="page-35-3"></span>3. pgAdmin. pgAdmin [Online]<https://www.pgadmin.org/> (04.12.2023).
- <span id="page-35-4"></span>4. Taha Sufiyan. What is Node.js? [Online] <https://www.simplilearn.com/tutorials/nodejs-tutorial/what-is-nodejs> (04.12.2023).
- <span id="page-35-5"></span>5. Djangoproject. Meet Django [Online] <https://www.djangoproject.com/> (04.12.2023).
- <span id="page-35-6"></span>6. react. Create user interfaces from components [Online] <https://react.dev/> (04.12.2023).
- <span id="page-35-7"></span>7. angular. Introduction to Angular concepts [Online] <https://angular.io/guide/architecture> (04.12.2023).
- <span id="page-35-8"></span>8. nodejsdev. Express [Online] <https://nodejsdev.ru/guides/webdraftt/express/#express> (04.12.2023).
- <span id="page-35-9"></span>9. bestprogrammer. Использование CORS в Node.js [Online] <https://bestprogrammer.ru/izuchenie/ispolzovanie-cors-v-node-js> (04.12.2023).
- <span id="page-35-10"></span>10. educative. What is Express body-parser? [Online] <https://www.educative.io/answers/what-is-express-body-parser> (04.12.2023).
- <span id="page-35-11"></span>11.node-postgres. Welcome [Online]<https://node-postgres.com/> (04.12.2023).
- <span id="page-35-12"></span>12.Rishabh Poddar. What is a JWT? Understanding JSON Web Tokens 24.03.2022 [Online]<https://supertokens.com/blog/what-is-jwt> (04.12.2023).
- <span id="page-35-13"></span>13. w3schools. HTTP Request Methods [Online] [https://www.w3schools.com/tags/ref\\_httpmethods.asp#:~:text=The%20PUT%2](https://www.w3schools.com/tags/ref_httpmethods.asp#:~:text=The%20PUT%20Method&text=The%20difference%20between%20POST%20and,the%20same%20resource%20multiple%20times.) [0Method&text=The%20difference%20between%20POST%20and,the%20same%](https://www.w3schools.com/tags/ref_httpmethods.asp#:~:text=The%20PUT%20Method&text=The%20difference%20between%20POST%20and,the%20same%20resource%20multiple%20times.) [20resource%20multiple%20times.](https://www.w3schools.com/tags/ref_httpmethods.asp#:~:text=The%20PUT%20Method&text=The%20difference%20between%20POST%20and,the%20same%20resource%20multiple%20times.) (04.12.2023).
- <span id="page-35-14"></span>14. expressjs. Основы маршрутизации [Online] <https://expressjs.com/ru/starter/basic-routing.html> (04.12.2023).
- <span id="page-35-15"></span>15.geeksforgeeks. What is react-router-dom ? [Online] <https://www.geeksforgeeks.org/what-is-react-router-dom/> (04.12.2023).
- <span id="page-35-16"></span>16.npmjs. React-Toastify [Online] <https://www.npmjs.com/package/react-toastify> (04.12.2023).
- 17. react-bootstrap-table. react-bootstrap-table2 [Online] [https://react-bootstrap](https://react-bootstrap-table.github.io/react-bootstrap-table2/docs/about.html)[table.github.io/react-bootstrap-table2/docs/about.html](https://react-bootstrap-table.github.io/react-bootstrap-table2/docs/about.html) (04.12.2023).
- <span id="page-35-17"></span>18. react-bootstrap-table. Pagination [Online] [https://react-bootstrap](https://react-bootstrap-table.github.io/react-bootstrap-table2/docs/basic-pagination.html)[table.github.io/react-bootstrap-table2/docs/basic-pagination.html](https://react-bootstrap-table.github.io/react-bootstrap-table2/docs/basic-pagination.html) (04.12.2023).
- <span id="page-36-0"></span>19. react-bootstrap-table. Column Filter [Online] [https://react-bootstrap](https://react-bootstrap-table.github.io/react-bootstrap-table2/docs/basic-filter.html)[table.github.io/react-bootstrap-table2/docs/basic-filter.html](https://react-bootstrap-table.github.io/react-bootstrap-table2/docs/basic-filter.html) (04.12.2023).
- <span id="page-36-1"></span>20. react-bootstrap-table. Getting Started [Online] [https://react-bootstrap](https://react-bootstrap-table.github.io/react-bootstrap-table2/docs/toolkits-getting-started.html)[table.github.io/react-bootstrap-table2/docs/toolkits-getting-started.html](https://react-bootstrap-table.github.io/react-bootstrap-table2/docs/toolkits-getting-started.html) (04.12.2023).
- <span id="page-36-2"></span>21.Сергей Почекутов. Знакомство с Bootstrap: установка и подходящие сценарии использования **09.09.2020** использования **19.09.2020** [Online] <https://timeweb.com/ru/community/articles/znakomstvo-s-bootstrap> (04.12.2023).
- 22. w3schools. HTML Introduction [Online] [https://www.w3schools.com/html/html\\_intro.asp](https://www.w3schools.com/html/html_intro.asp) (04.12.2023).

# <span id="page-37-0"></span>**LISA 1. TAGASISIDE VEEBIRAKENDUSE KOHTA KEEMIAINSENERIDELT**

Tudeng on koostanud suurepärase andmebaasi rakendusliku uurimisrühma reaktiivide loendamiseks. Andmebaasi on võimalik sisestada kõik vajalikud reaktiivid, numereerida need vastavalt vajadusele, kategoriseerida ühendi järgi, sisestada reaktiivi kogus ja lisada ohutuskaart. Lisaks kõigele võimaldab veebileht igale tööliikmele individuaalset ligipääsu ning kajastab kõik tehingud ajaloos. Antud andmebaas kergendab reaktiivide inventuuri ja otsingut, võimaldab loobuda vanadest Exceli ja paberkandjal tabelitest ning on kättesaadav igast arvutist. Koostatud andmebaas on igati abiks töörühma jaoks, vastab kõigile läbirääkimistel esitatud nõuetele ja kergendab uurimisrühma reaktiivide loendamist. Taolist andmebaasi võiks edaspidi laiendada ka seadmete ja tarvikute jaoks. Kindlasti oleks andmebaas kasulik ka TalTech Virumaa kolledži ja Põlevkivi Kompetentsikeskuse laborites.